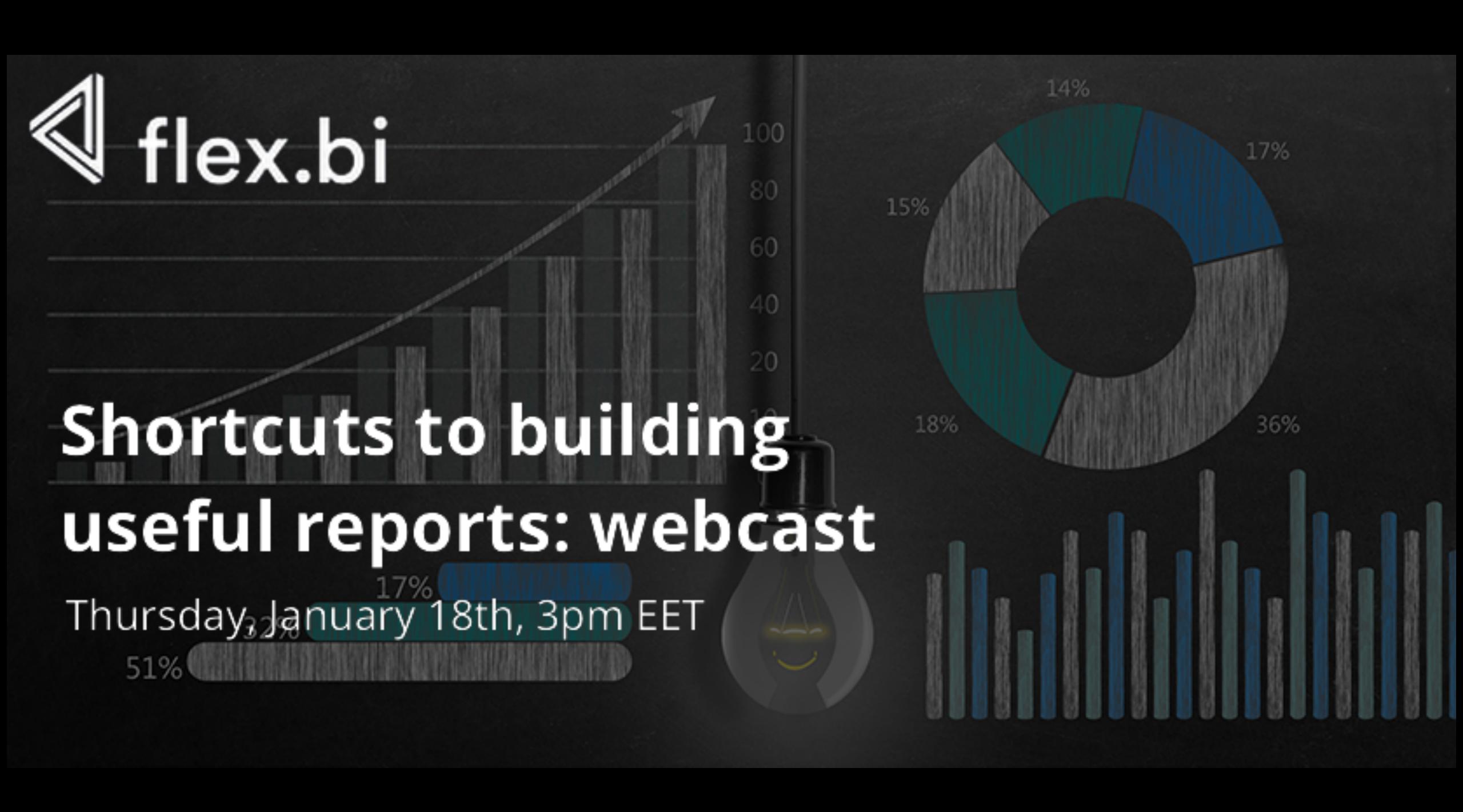

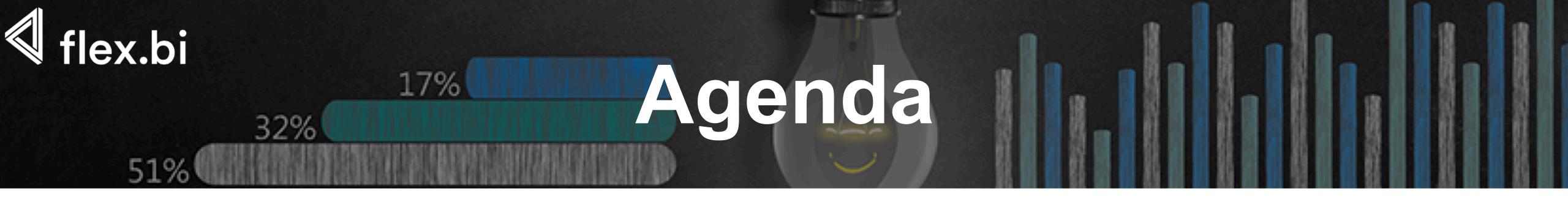

- Templates library
- Setting up your own reports and dashboards
- Tips & Tricks

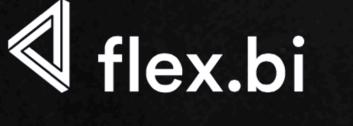

## <sup>1</sup>Dashboard templates

51%

32%

### Great place for getting started

- Examples of different reports
- Option to use templates with your data
- Guidelines on how to import template into your account

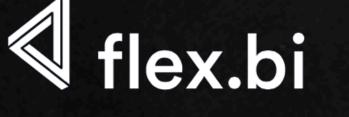

## Report and dashboard import

51%

How to import a dashboard

- building your first Sales report dashboard
- adjusting default time in reports

How to modify a dashboard

- deleting unwanted report
- basic modifications

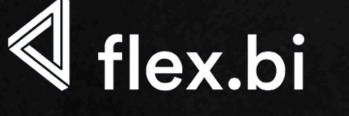

### Creating new dashboards

51%

### Creating new dashboards

- sales dashboard
- item dashboard
- sales person dashboard
- customer dashboard

Adding reports from Templates page

Adjusting reports to your needs

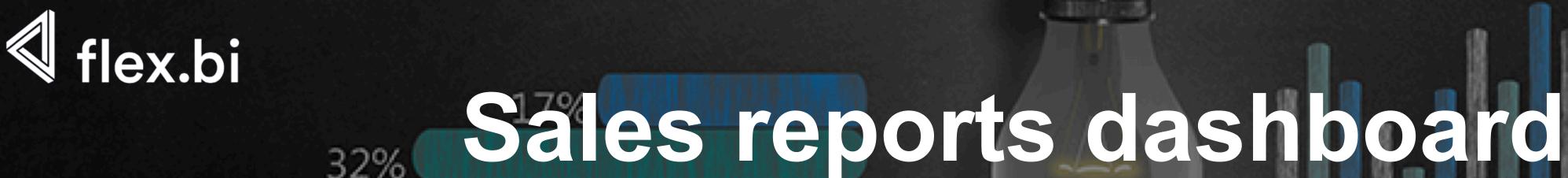

Adding / removing "common field"

Removing reports that should be placed in other dashboards

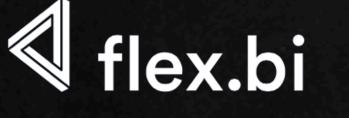

# Building other dashboards (1)

Items report dashboard

- top items
- items not sold

Sales person dashboard

- gauge setup
- customer dashboard

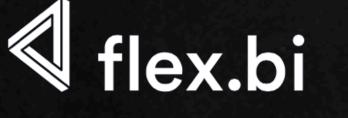

# Building other dashboards (2)

#### Customers report dashboard

- top customers
- items not sold
- unpaid invoices

#### Audrey's personal dashboard

- gauge setup
- Audrey's results table
- Audrey's customers unpaid invoices

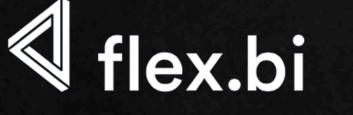

# How to analyse your reports

Sales report dashboard – sales increase report

- zoom function
- graphs as tables
- drill into
- drill through
- drill across

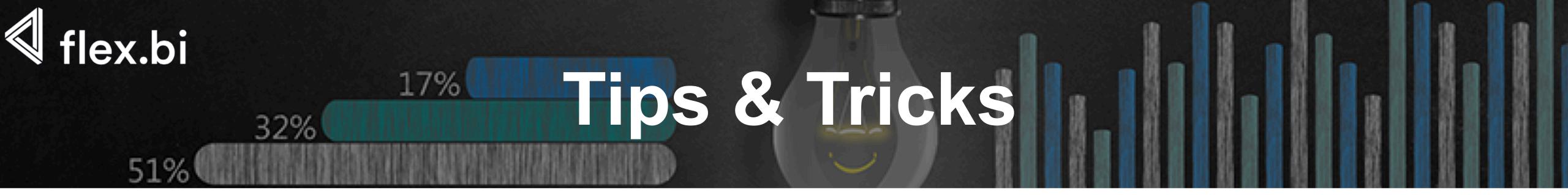

#### Support centre

- documentation
- other webinars

Dashboard e-mail

Export to XLS or PDF

Advanced dashboard templates